# **PowerSchool - [Recovering Parent Account Login](https://app.tango.us/app/workflow/133e47bc-c244-4be7-90db-260ab14ea624?utm_source=magicCopy&utm_medium=magicCopy&utm_campaign=workflow%20export%20links)  [Information](https://app.tango.us/app/workflow/133e47bc-c244-4be7-90db-260ab14ea624?utm_source=magicCopy&utm_medium=magicCopy&utm_campaign=workflow%20export%20links)**

IMPORTANT: You **CANNOT** use the App to recover your username/password. You must use a browser (Chrome, Safari, Edge, etc.)

**Creation Date:** March 25, 2024

## **[Link to Parent Sign In](https://southfayette.powerschool.com/public/)**

**1. DO NOT create an account. Email techsupport@southfayette.org if you do not know if you have an account or if you do not know the email associated with your parent account. Please include your student(s) name(s) and grade(s) to help tech support locate your account**

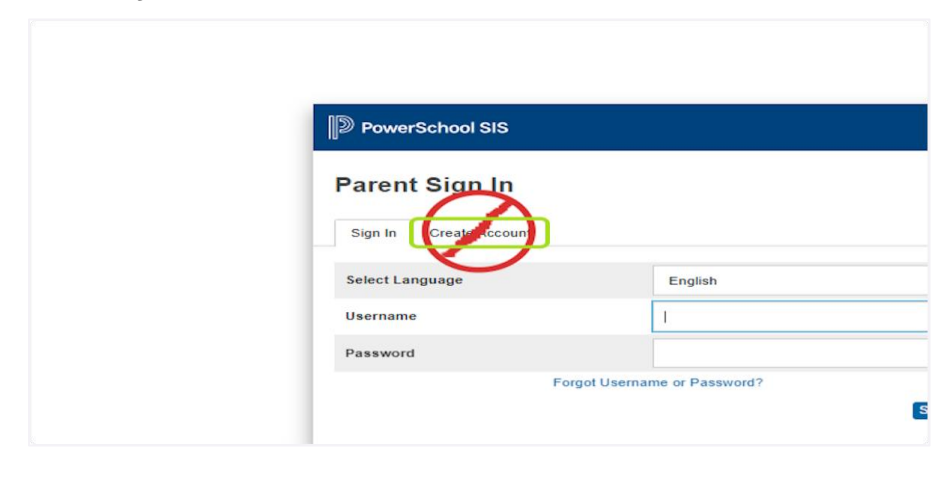

**2. On the 'Sign In' tab, Click on Forgot Username or Password?**

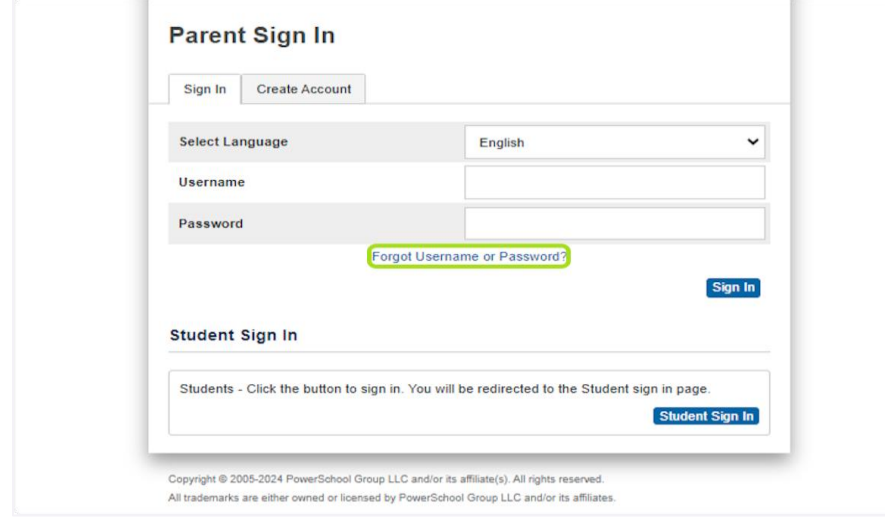

**3. If you do not know your username, Click the 'Forgot Username ?' tab**

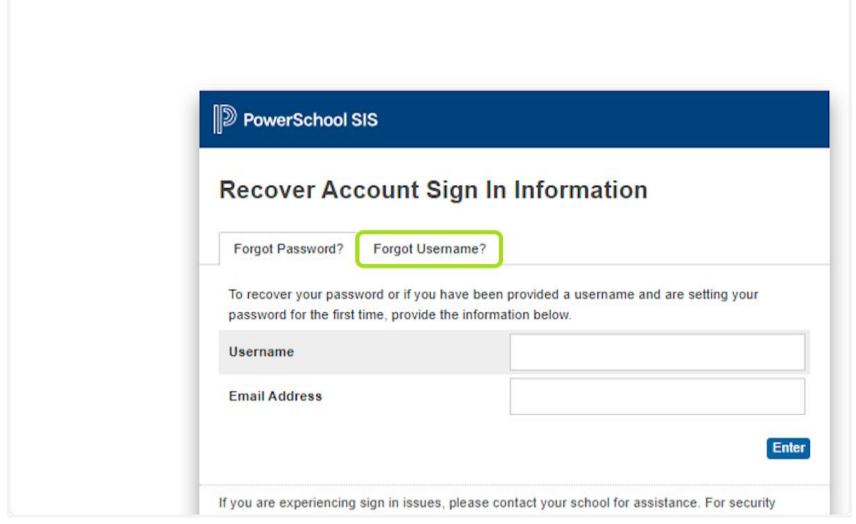

### **4. Type your email and click enter.**

If you do not know the associated email address, email techsupport@southfayette.org. Please include your student(s) name(s) and grade(s).

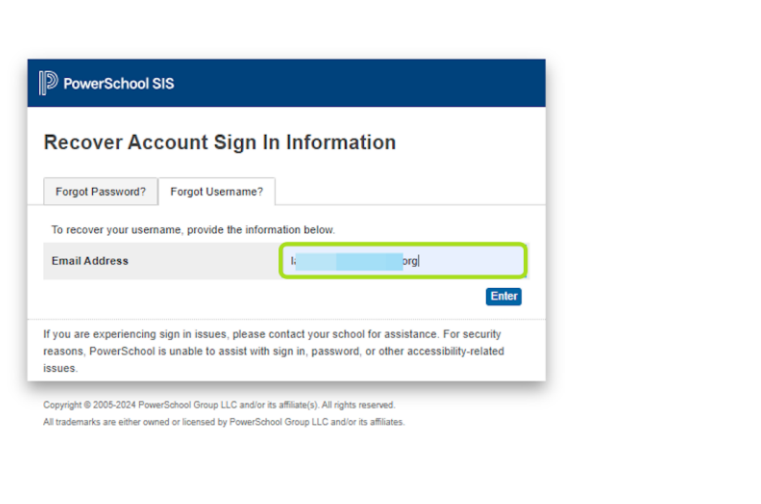

**5. If the email address you provide is associated with an account in our records, you will receive an email with instructions for resetting your password. If you don't receive this email, please check your junk mail folder or contact the school.**

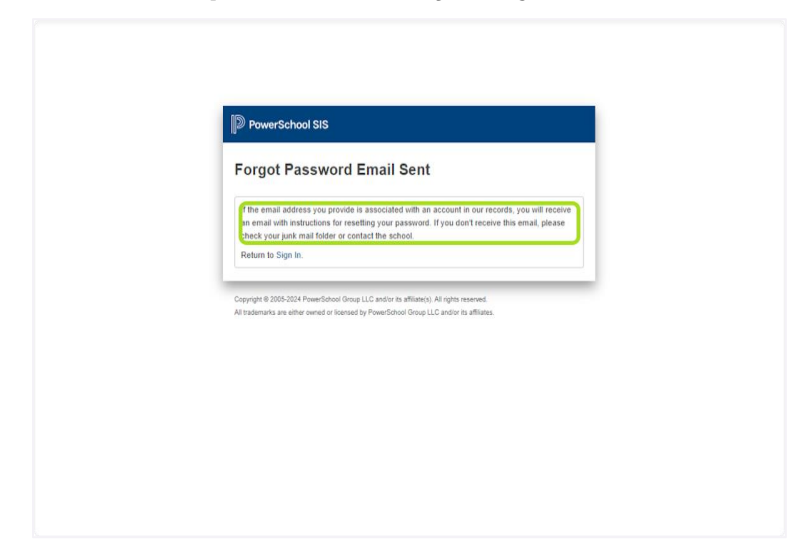

### **6. If you know your username but forgot the password, Click the 'Forgot Password?' tab.**

If you do not know the associated email address, email techsupport@southfayette.org. Please include your student(s) name(s) and grade(s).

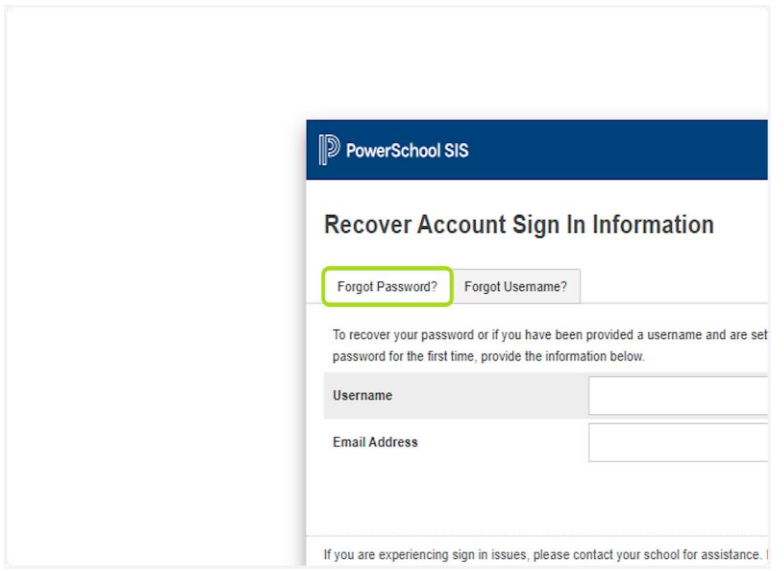

#### **7. Enter your username and email address, then click Enter.**

If you do not know the associated email address, email techsupport@southfayette.org. Please include your student(s) name(s) and grade(s).

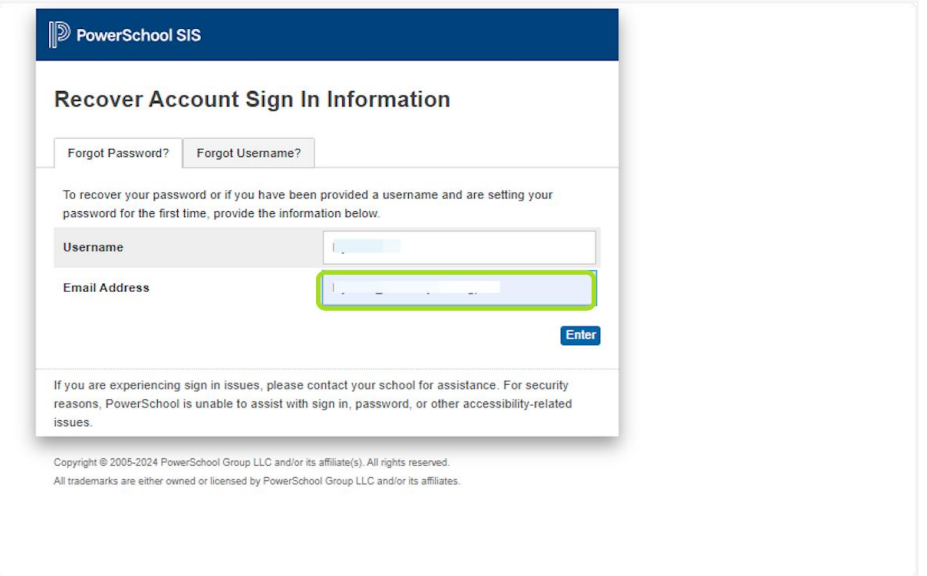

**8. If the email address you provide is associated with an account in our records, you will receive an email with instructions for resetting your password. If you don't receive this email, please check your junk mail folder or contact the school.**

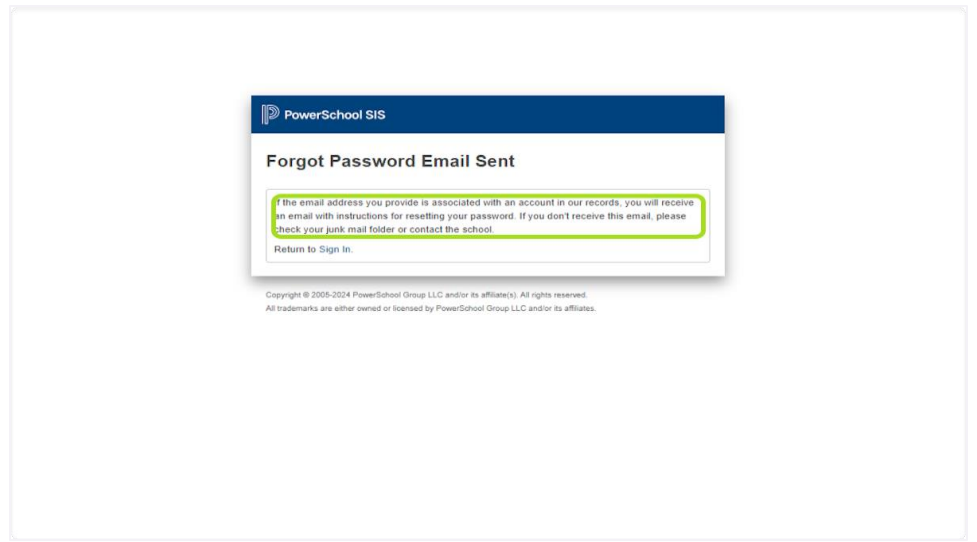

Follow the prompts in the email you receive from PowerSchool to reset your password. If you do not receive an email, email techsupport@southfayette.org. Please include your student(s) name(s) and grade(s).